For the 2019-2020 school year, we are working with a new Student Information System, FACTS. Below are directions about how to create your account (if you have not already done so), how to access your financial information, how to access your student's schedule, and how to access the student bookstore to purchase texts prior to the start of the school year. Please note, we request that incoming 9<sup>th</sup> graders and transfer students only purchase hard copy texts prior to receiving their iPads; teachers are aware that new students will not have their digital textbooks during the first week of school.

If there are any issues with your student's schedule, please note that there is a drop/add procedure in place during the first two weeks of school to rectify any issues. ParentsWeb Login

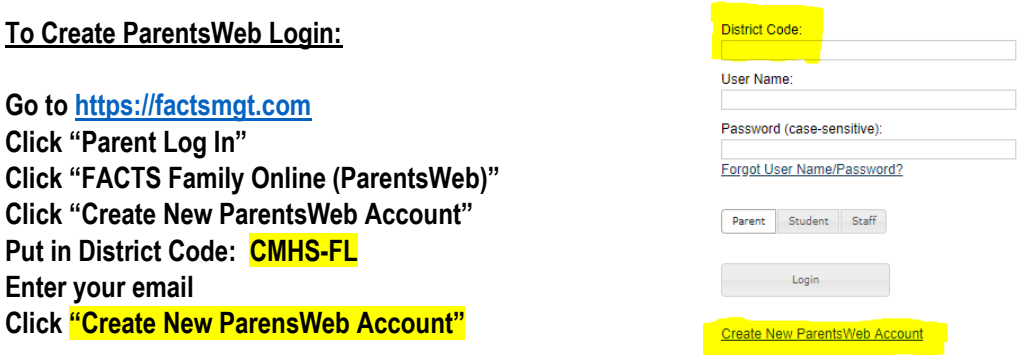

**You will receive an email from Renweb Support. Open the email to create a user name and password. Click link in email.**

## **Create User Name & Password**

**Then go back to your original login page (factsmgt.com) and enter your new username and password.**

**Once in ParentsWeb you will see have access to calendars, announcements and your Financial Tuition account. Click and you will be able to view your account information. If you have not already done so, select "Set up a Payment Plan" in the links box on the right hand side of the page.**

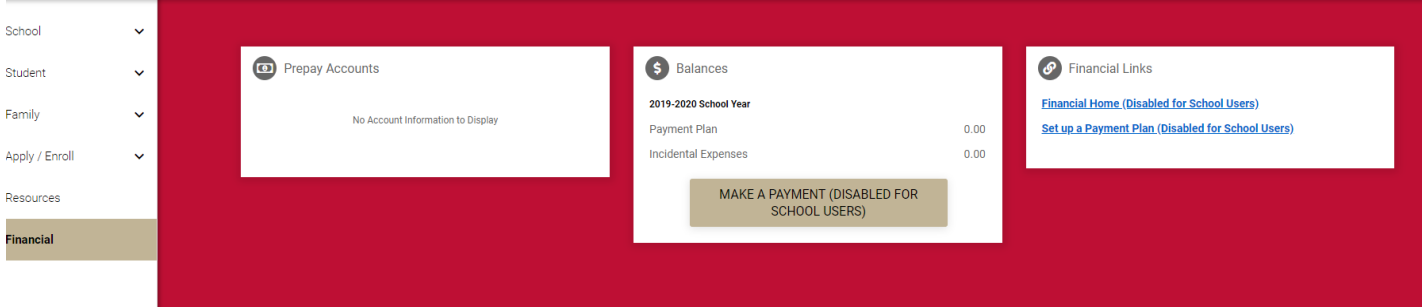

## **To see your Student's Schedule:** To see your Student si Schedule:<br>Click on Student, then Schedules

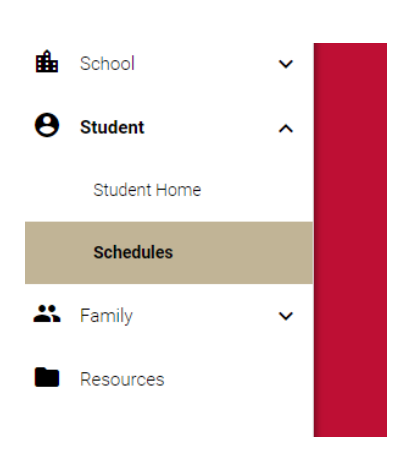

**Go to [https://cmhs.ecampus.com/.](https://cmhs.ecampus.com/) Choose My Account/Sign In. If you do not have an eCampus account, choose Create Account, otherwise Sign In. We recommend using your \*student's email to create the account since all materials will be downloaded to their iPad and students will need to know this sign in information. Once signed in, Choose Order from the top red bar. Use your student's schedule to order the books needed in each class. \*Student email is last two digits of grad year, first initial, last** 

**name @mycmhs.org (ex: [22dbutor@mycmhs.org\)](mailto:22dbutor@mycmhs.org) Use name on schedule – no nicknames).**